# MBar / LBar <sup>ce</sup>

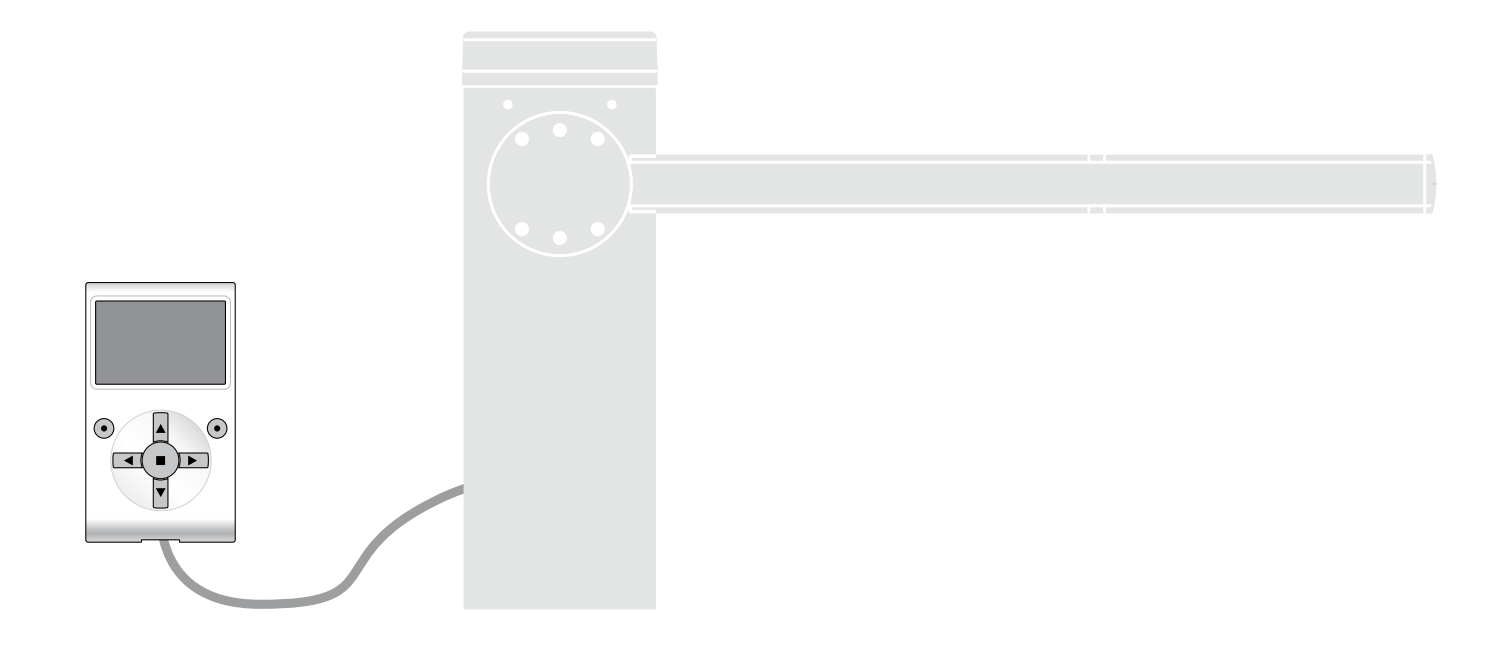

## Programmierbare<br>Funktionen

**Nice** 

bei Anwendung des Oview - Programmierers

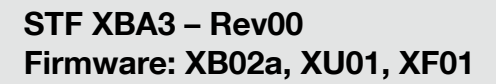

## GEMEINSAME FUNKTIONEN

#### Name

Dieser Parameter ermöglicht die Zuweisung einer anderen Bezeichnung als die ursprüngliche an die Automatisierung, um die Identifikation zu erleichtern (Bsp.: "Tor Nordseite").

Es ist möglich, eine Bezeichnung mit höchstens 24 Zeichen, einschließlich Leerzeichen, zu benützen.

#### **Gesamtheit**

Dieser Parameter kann mit einem Wert zwischen 0 und 63 eingestellt werden; der im Werk eingestellte Wert beträgt "0"

Die Gesamtheit ist eine Nummer, die jedem Getriebemotor, Empfänger oder einer anderen in einem Netz BusT4 potentiell anschließbaren Vorrichtung obligatorisch zugewiesen werden muss, um ihren "Zugehörigkeitsbereich" zu definieren. Daraufhin ist es während der Anwendung der in einer umfangreichen Anlage vorliegenden Automatisierungen möglich, alle Vorrichtungen gleichzeitig zu steuern, die dieselbe Gesamtheitsnummer aufweisen.

#### **Anschrift**

Dieser Parameter kann mit einem Wert zwischen 1 und 128 eingestellt werden; der im Werk eingestellte Wert für Empfänger beträgt 2 und für die Steuerungen 3.

Die Adresse ist eine Nummer, die jedem Getriebemotor, Empfänger oder einer anderen in einem Netz BusT4 potentiell anschließbaren Vorrichtung obligatorisch zugewiesen wird, um sie von den anderen Vorrichtungen in einer Gesamtheit zu unterscheiden. Somit ist es notwendig, dass die Vorrichtungen einer Gesamtheit eine jeweils andere Adresse aufweisen.

#### Gruppe

Dieser Parameter kann mit einem Wert zwischen 1 und 14 oder "keiner" eingestellt werden; der im Werk eingestellte Wert beträgt "Keiner".

Die Funktion ermöglicht die Zuweisung einer Nummer an eine Vorrichtung, die gesteuert werden muss (zum Beispiel ein Getriebemotor oder eine andere potentiell an ein Netz BusT4 anschließbare Vorrichtung), die dieser Vorrichtung ermöglicht, einer bestimmten "Steuergruppe" zuzugehören.

Einer selben Gruppe können mehrere Vorrichtungen zugehören, die auch verschiedenen Gesamtheiten zugehören. Es ist möglich, bis zu 14 Vorrichtungsgruppen zu bilden und insbesondere kann eine selbe Vorrichtung in 4 verschiedene Gruppen eingefügt werden.

In einem Vorrichtungsnetz ermöglicht die Anwendung dieser Funktion:

- gleichzeitig verschiedene Vorrichtungen in einer Gruppe zu steuern, auch wenn einige dieser verschiedenen Gesamtheiten zugehören;

- einen einzigen Empfänger zu nutzen, der in einer der Vorrichtungen installiert ist, die zu einer Gruppe gehört, um alle Vorrichtungen zu steuern, die zu dieser Gruppe gehören.

#### Firmware-Version *(nicht veränderbar)*

Die Funktion ermöglicht die Anzeige der Version der in einer Vorrichtung vorliegenden firmware.

Hardware-Version *(nicht veränderbar)*

Die Funktion ermöglicht die Anzeige der Version der in einer Vorrichtung vorliegenden hardware.

#### Seriennummer *(nicht veränderbar)*

Die Funktion ermöglicht die Anzeige der Seriennummer, die eine Vorrichtung unverwechselbar identifiziert. Diese Nummer ist für jede Vorrichtung unterschiedlich, auch wenn sie dasselbe Modell aufweist.

#### Kontrolle Password

Die Funktion ist nützlich, um den Zugang zu allen oder zu einigen Programmierungsfunktionen einer Vorrichtung durch nicht berechtigte Personen einzuschränken. Wenn eine Vorrichtung von einem Password geschützt ist, muss zum Beginn einer Programmierungssession zuerst das "Login"-Verfahren und am Ende der Session das "Logout"-Verfahren ausgeführt werden. Anmerkung - Das "Logout"-Verfahren ermöglicht das Schließen des Zugangs nicht berechtigter Personen, indem das bestehende Password erneut aktiviert wird. Achtung! - Bei der Programmierung des Passwords in mehreren Vorrich*tungen (zum Beispiel im Oview, in der Steuerung, im Empfänger usw.) ist es empfehlenswert, dasselbe Password für alle Vorrichtungen zu benützen, einschließlich des Oviews. Diese Beachtung vermeidet, dass während der Anwendung des Oviews oder der zugehörigen Software ein neues Login bei jedem Vorrichtungswechsel ausgeführt werden muss.*

In den Vorrichtungen (einschließlich des Oviews) können zwei Password-Arten programmiert werden:

- Das Benutzer-Password, aus 6 alphanumerischen Zeichen bestehend. Achtung! – Keine Großbuchstaben eingeben.

Das Installateur-Password, aus 6 alphanumerischen Zeichen bestehend. Achtung! – Keine Großbuchstaben eingeben.

## FUNKTIONEN DER STEUERUNG

Installation

#### Suche Bluebus (0x0a)

Diese Funktion ermöglicht den Start des Erlernungsverfahrens der am Eingang Bluebus und am Eingang ALT der Steuerung einer Automatisierung angeschlossenen Vorrichtungen. Wichtig - Zur Aktivierung der Suche der Vorrichtungen muss die Taste "Start" gedrückt werden.

#### Maß-Suche

Diese Funktion ermöglicht die Messung der Distanzen zwischen dem Schließ- und dem Öffnungsendanschlag (Verlauf der Stange). Diese Messung dient der Steuerung zur Bestimmung der Maße der Punkte, an denen die Stange beginnt, ihre Bewegung zu verlangsamen sowie zur Bestimmung des Teilöffnungsmaßes. Wichtig – Zur Aktivierung der Suche der Maße muss die Taste "Start" gedrückt werden.

#### Programmierung der Positionen

#### • umgekehrte Drehrichtung (0xa3)

Dieser Parameter erfolgt per ON / OFF; der werkseitig eingestellte Wert lautet "OFF" (Standarddrehung des Motors; das Schließen der Stange erfolgt werkseitig nach links). Die Funktion ermöglicht die Programmierung der Drehrichtung des Motors einer Automatisierung; d.h. sie ermöglicht die Umkehrung der Öffnungsbewegung mit der Schließbewegung. Wichtig – Wenn die Funktion aktiviert wird, können die Maße erneut gespeichert werden.

#### • Position Anfangsverlangsamung der Öffnung (0x32)

Diese Funktion wird in Graden ausgedrückt. Ermöglicht die Programmierung der Position, an dem die Stange während der Öffnungsbewegung anfangen soll zu beschleunigen. Das gewünschte Maß mit der Taste "OK" speichern.

#### • Verlangsamung beim Öffnen (0x24)

Diese Funktion wird in Graden ausgedrückt. Sie ermöglicht die Programmierung des Punkts, an dem das Tor während der Öffnung seinen Lauf verlangsamen muss, bevor der Endanschlag erreicht wird. Das gewünschte Maß mit der Taste "OK" speichern. Wichtig - Das Verlangsamungsmaß hängt auch von der Geschwindigkeit ab, mit dem die Bewegung ausgeführt wird, sowie vom Ausgleich der Stange.

#### • Teilöffnung 1 (0x1b)

Diese Funktion wird in Graden ausgedrückt. Ermöglicht die Programmierung des Maßes des Punkts, an dem die Stange ihren Lauf während der Öffnungsbewegung (teilweise Öffnung) stoppen soll. Das gewünschte Maß mit der Taste "OK" speichern.

#### • Position Anfangsverlangsamung der Schließung (0x33)

Diese Funktion wird in Graden ausgedrückt. Ermöglicht die Programmierung der Position, an dem die Stange während der Schließbewegung anfangen soll zu beschleunigen. Das gewünschte Maß mit der Taste "OK" speichern.

#### • Verlangsamung beim Schließen (0x25)

Diese Funktion wird in Graden ausgedrückt. Sie ermöglicht die Programmierung des Punkts, an dem die Stange ihre Schließbewegung verlangsamen soll, bevor der Endanschlag erreicht wird. Das gewünschte Maß mit der Taste "OK" speichern. Wichtig – Das Verlangsamungsmaß hängt auch von der Geschwindigkeit ab, mit dem die Bewegung ausgeführt wird, sowie vom Ausgleich der Stange.

#### Bremsstufe (0x35)

Diese Funktion dient zum unabhängigen Einstellen der Bremsintensität während der Verlangsamung beim Öffnen und Schließen. Es wird in Stufen von 0 (kein Bremsen) bis 9 (maximales Bremsen) ausgedrückt. Der werkseitig eingestellte Wert hängt von der Schrankenversion ab. Um die Bremsstufe zu programmieren, muss eine Bewegung ausgewählt werden (1 Öffnung oder 2 Schließung), indem die Tasten < und > verwendet werden; anschließend wird mit den Tasten  $\Lambda$  und  $V$  die Stufe eingestellt. Die gewünschte Stufe muss mit der Taste "OK" gespeichert werden.

Wichtig - Die Bremsintensität hängt auch von der Geschwindigkeit während der Bewegung und vom Verlangsamungsmaß ab.

#### Slave-Modus (0x98)

Dieser Parameter lautet ON / OFF; Der werkseitig eingestellte Wert beträgt "OFF". Bei zwei gegenüberliegenden Schranken, die synchron funktionieren, muss eine als Haupt- (Master) und eine als Zweitschranke (Slave) eingestellt werden. Um diese Konfiguration umzusetzen, den Master.Motor auf "OFF" und den Slave-Motor auf "ON" stellen.

Wichtig - Falls der Programmierer Oview verwendet wird, muss der Parameter "Gesamtheit" oder "Adresse" von einer der beiden Schranken verändert werden, bevor das Master-Slave-Kabel angebracht wird. Dadurch wird die gleichzeitige Kommunikation der beiden Steuerungen mit dem Programmierer Oview verhindert.

#### Daten löschen (0x0c)

Diese Funktion ermöglicht das Löschen der Konfiguration einer Steuerung und der darin gespeicherten Daten, wobei unter verschiedenen Punkten gewählt wird. Diese Punkte lauten:

- □ Maße ermöglicht das Löschen aller gespeicherten Maße;
- □ Bluebus-Vorrichtungen ermöglicht das Löschen der Konfiguration der Bluebus-Vorrichtungen und des Eingangs STOP;
- □ Werte Funktionen Ermöglicht das Löschen aller Werte und die Einstellungen der durch die Steuerung vorgesehenen Funktionen;
- □ alles Ermöglicht das Löschen aller Daten im Speicher der Steuerung, ausschließlich der vorbehaltenen Parameter: Gesamtheit, Adresse, Hardware-Version, Software-Version, Seriennummer. Darüber hinaus werden die Standardwerte in Abhängigkeit vom Schrankentyp vorgeladen.

#### Schrankenversion (Code 0x03)

Dieser Parameter nur für das Lesen zeigt die an die Steuerung angeschlossene Schrankenversion an. Bzw.:

3m: Version M-Bar 3m

5m: Version M-Bar 5m

7m: Version M-Bar 7m

9m: Version L-Bar 9m

#### **Grundparameter**

#### Automatisches Schließen (0x80)

Dieser Parameter lautet ON / OFF; Der werkseitig eingestellte Wert beträgt "OFF". Die Funktion ermöglicht die Aktivierung in der Steuerung der Automatisierung des automatischen Schließens am Ende einer Öffnungsbewegung. Wenn die Funktion aktiv ist (ON) beginnt die automatische Schließbewegung am Ende der Wartezeit, die in der Funktion "Pausenzeit" programmiert ist. Wenn die Funktion nicht aktiv ist (OFF), erfolgt die Steuerungsfunktion "halbautomatisch".

#### Pausenzeit (0x81)

Dieser Parameter wird in Sekunden ausgedrückt und kann mit einem Wert zwischen 0 und 250 Sek. eingestellt werden; der werkseitig eingestellte Wert beträgt 20 Sek. Diese Funktion ermöglicht die Programmierung in der Steuerung der gewünschten Zeit, die zwischen dem Ende einer Öffnungsbewegung und dem Beginn einer Schließbewegung vergehen muss. WICHTIG – Diese Funktion erfolgt nur, wenn die Funktion "automatisches Schließen" aktiv ist.

#### Pause-Zeit löschen (0x78)

Mit diesem Parameter kann ausgewählt werden, welche Sicherheit kurzzeitig die Zählung der Pause-Zeit löscht. ES können folgende Auswahlen getroffen werden:

- Photozellen und Loop (0x40). Defaulteinstellung

- Nur Loop (0x41).

- Nur Photozellen (0x42).

#### Schließen nach Photo (0x86)

#### • aktiv (0x84)

Dieser Parameter lautet ON / OFF; Der werkseitig eingestellte Wert beträgt "OFF". Die Funktion ermöglicht die Beibehaltung der Stange in der Öffnungsposition nur über die Zeitspanne, die zum Vorbeifahren/-gehen von Fahrzeugen oder Personen notwendig ist. Nach dieser Zeitspanne wird automatisch die Schließbewegung aktiviert, die wiederum nach einer bestimmten Zeitspanne beginnt, die in der Funktion "Wartezeit" programmiert wurde. Wichtig - Wenn die Funktion aktiv ist (ON), ändert sich der Betrieb aufgrund des Parameters, der in der Funktion "Automatisches Schließen" eingestellt ist.

- □ Bei aktiver Funktion "Automatisches Schließen" (ON) stoppt die Öffnungsbewegung sofort nach der Freigabe der Photozellen und nach der in der Funktion "Wartezeit" programmierten Wartezeit startet die Steuerung die Schließbewegung.
- □ Bei nicht aktiver Funktion "automatisches Schließen" (OFF) schließt die Automatisierung die Öffnungsbewegung vollständig ab (auch wenn die Photozellen zuvor befreit werden) und nach der in der Funktion "Wartezeit" programmierten Wartezeit startet die Steuerung die Schließbewegung.

Achtung! Die Funktion "erneutes Schließen nach Photo" wird automatisch abgeschaltet, wenn während der vorliegenden Bewegung eine Stopp-Steuerung übertragen wird, die die Bewegung sperrt.

#### • Modus (0x86)

Dieser Parameter wird werkseitig im Modus "öffnet bis Befreiung" eingestellt. Die Funktion weist 2 Betriebsarten auf:

*öffnet alles – Wenn dieser Modus aktiv ist und während einer Schließbewegung die Sicherheitsvorrichtungen (Photozellen) eingreifen, beginnt die Automatisierung eine vollständige Öffnungsbewegung. Wenn die Sicherheitsvorrichtungen dagegen in der Zwischenzeit befreit werden, nachdem die in der Funktion "Schließverzögerungszeit" programmierte Wartezeit vergangen ist, startet die Automatisierung die automatische Schließbewegung;*

ö*ffnet bis zur Freigabe – Wenn dieser Modus aktiv ist und während einer Schließbewegung die Sicherheitsvorrichtungen (Photozellen) eingreifen, beginnt*  die Automatisierung eine Öffnungsbewegung, die fortschreitet, bis die Photozellen befreit werden. Nun Stoppt die Bewegung und nach Vergehen der in der *Funktion "Schließverzögerungszeit" programmierten Wartezeit, startet die Automatisierung die Schließbewegung. Anmerkung – Wenn das "automatische*  Schließen" nicht aktiv ist, geht die Steuerung in den Modus "öffnet alles" über.

#### • nach Foto Schließen starten (0x7a)

Mit diesem Parameter kann festgelegt werden, mit welcher Sicherheit das erneute Schließen nach dem Eingriff gestartet wird, wählbar zwischen: - Photozellen und Loop (0x40). Defaulteinstellung

- Nur Loop (0x41).

#### - Nur Photozellen (0x42).

#### • Wartezeit (0x85)

Dieser Parameter wird in Sekunden ausgedrückt und kann mit einem Wert zwischen 0 und 250 Sek. eingestellt werden; der werkseitig eingestellte Wert beträgt 5 Sek. Diese Funktion ermöglicht die Programmierung in der Steuerung der gewünschten Zeit, die zwischen dem Ende einer Öffnungsbewegung und dem Beginn einer Schließbewegung vergehen muss.

#### Immer schließen (0x87)

#### • aktiv (0x88)

Dieser Parameter lautet ON / OFF; Der werkseitig eingestellte Wert beträgt "OFF". Diese Funktion ist im Falle eines auch kurzen Stromausfalls nützlich. Wenn die Automatisierung während einer Öffnungsbewegung aufgrund eines Stromausfalls blockiert wird und die Funktion aktiv (ON) ist, wird die Schließbewegung bei Wiederherstellung des Stroms normal ausgeführt. Wenn die Funktion dagegen nicht aktiv (OFF) ist, bleibt die Automatisierung bei Wiederherstellung der Stromversorgung stehen. *Anmerkung – Wenn die Funktion aktiv ist, geht der Schließbewegung aus Sicherheitsgründen eine Wartezeit voraus, die in der Funktion "Vorwarnzeit" programmiert ist.*

#### • Modus (0x8a)

Dieser Parameter wird werkseitig auf dem Modus "schließt immer" eingestellt. Die Funktion weist 2 Betriebsarten auf:

*Standard – Für diesen Modus bezieht man sich auf die Funktion "aktiv" des Punkts "Immer schließen";*

*speichert automatisches Schließen – Bei Aktivierung dieses Modus können nach einem Stromausfall und folgender Wiederherstellung des Stroms zwei Ergebnisse erhalten werden: a) Ausführung des automatischen Schließens bei Einhaltung der Zeitspanne, die in der Funktion "Vorwarnzeit" programmiert*  wurde, wenn während des Stromausfalls die Rückzählung der oben genannten Zeitspanne erfolgte; **b)** Ausführung der Schließbewegung, wenn während des *Stromausfalls ein automatisches Schließen erfolgte und die Bewegung nicht abgeschlossen wurde.*

*Anmerkung – Wenn vor dem Stromausfall das automatische Schließen annulliert wurde (zum Beispiel durch Übertragung der Steuerung Alt), wird die Schließbewegung bei Wiederherstellung des Stroms nicht ausgeführt.*

#### • Wartezeit (0x89)

Dieser Parameter wird in Sekunden ausgedrückt und kann mit einem Wert zwischen 0 und 20 Sek. eingestellt werden; der werkseitig eingestellte Wert beträgt 5 Sek. Diese Funktion ermöglicht die Programmierung in der Steuerung der gewünschten Zeit, die zwischen dem Ende einer Öffnungsbewegung und dem Beginn einer Schließbewegung vergehen muss.

#### Kraftüberwachung (0x47)

#### • Kraftüberwachung (0x4a)

Dieser Parameter kann mit einem Wert zwischen 10% und 100% eingestellt werden; der werkseitig eingestellte Wert hängt von der Schrankenversion ab. Die Funktion ermöglicht die Einstellung des Höchstlimits der Kraft, die der Motor während einer Öffnungsbewegung aufnehmen kann.

Wichtig - Ein zu hoher Wert kann den Antrieb beschädigen und die Steuerung kann sich überhitzen.

#### • Verlangsamungskraft öffnet (0x4d)

Dieser Parameter kann mit einem Wert zwischen 10% und 100% eingestellt werden; der werkseitig eingestellte Wert hängt von der Schrankenversion ab. Die Funktion ermöglicht die Einstellung des Höchstlimits des Krafts, die der Motor während der Verlangsamungsphase einer Öffnungsbewegung aufnehmen kann. Wichtig – Ein zu hoher Wert kann den Antrieb beschädigen und die Steuerung kann sich überhitzen.

#### • Schließkraft (0x4b)

Dieser Parameter kann mit einem Wert zwischen 10% und 100% eingestellt werden; der werkseitig eingestellte Wert hängt von der Schrankenversion ab. Die Funktion ermöglicht die Einstellung der Kraft, die der Motor während einer Schließbewegung aufnehmen kann. Wichtig – Ein zu hoher Wert kann den Antrieb beschädigen und die Steuerung kann sich überhitzen.

#### • Verlangsamungskraft schließt (0x4e)

Dieser Parameter kann mit einem Wert zwischen 10% und 100% eingestellt werden; der werkseitig eingestellte Wert hängt von der Schrankenversion ab. Die Funktion ermöglicht die Einstellung des Höchstlimits der Kraft, die der Motor während der Verlangsamungsphase einer Schließbewegung aufnehmen kann. Wichtig - Ein zu hoher Wert kann den Antrieb beschädigen und die Steuerung kann sich überhitzen.

#### • Ansprechzeit (0x37)

Dieser Parameter regelt die Ansprechzeit, wenn das eingestellte Kraftniveau überschritten wird. Er wird in Vielfachen von 30 ms ausgedrückt und kann zwischen 6 (=180 ms) und 32 (=960ms). Durch Erhöhen des Werts erhöht sich der Ansprechwert in der amperometrischen Erfassung der Hindernisse.

#### Empfindlichkeitssteuerung (0x38)

Der Empfindlichkeitsparameter ist an den Encoder gebunden und wird gemeinsam mit dem Kraftwert verwendet, um die Hinderniserfassungszeiten infolge eines Zusammenstoßes zu begrenzen. Je höher die Empfindlichkeit desto höher ist die zugelassene Zeit zwischen einem Encoder-Impuls und dem nächsten. Je kleiner die Empfindlichkeit desto höher ist die zugelassene Zeit zwischen einem Encoder-Impuls und dem nächsten.

#### • Empfindlichkeit Öffnen (0x3a)

Diesem Parameter kann ein Wert zwischen 0 und 200 zugeordnet werden und er wird während der Öffnungsbewegung verwendet; der werkseitig eingestellte Wert ist von der Version abhängig. Wichtig – ein zu hoher Wert kann falsche Eingriffe aufgrund von Schwingungen der Stange hervorrufen.

#### • Empfindlichkeit Verlangs. Öffnen (0x3d)

Diesem Parameter kann ein Wert zwischen 0 und 200 zugeordnet werden und er wird während der Verlangsamung der Öffnungsbewegung verwendet; der werkseitig eingestellte Wert ist von der Version abhängig. Wichtig – ein zu hoher Wert kann falsche Eingriffe aufgrund von Schwingungen der Stange hervorrufen.

#### • Empfindlichkeit Schließen (0x3b)

Diesem Parameter kann ein Wert zwischen 0 und 200 zugeordnet werden und er wird während der Schließbewegung verwendet; der werkseitig eingestellte Wert ist von der Version abhängig. Wichtig - ein zu hoher Wert kann falsche Eingriffe aufgrund von Schwingungen der Stange hervorrufen.

#### • Empfindlichkeit Verlangs. Schließen (0x3e)

Diesem Parameter kann ein Wert zwischen 0 und 200 zugeordnet werden und er wird während der Verlangsamung der Schließbewegung verwendet; der werkseitig eingestellte Wert ist von der Version abhängig. Wichtig - ein zu hoher Wert kann falsche Eingriffe aufgrund von Schwingungen der Stange hervorrufen.

#### Maß Ausschluss (0xa4)

Dieser Parameter wird in Impulsen ausgedrückt und kann mit einem Wert zwischen 0 und 250 eingestellt werden; der werkseitig eingestellte Wert beträgt 5. *Anmerkung – Der Wert "0" wird als die Position der vollständigen Schließung der Automatisierung betrachtet*. Diese Funktion ermöglicht die Programmierung des Höchstlimitwerts, über dem die Steuerung automatisch die Umkehrungsbewegungen ausschließt, die von den Funktionen der Hinderniserfassung vorgesehen sind, wenn diese aktiv sind.

#### Geschwindigkeitskontrolle (0x40)

#### • Geschwindigkeit Öffnen (0x42)

Dieser Parameter kann mit einem Wert zwischen 15 und 100% eingestellt werden; der werkseitig eingestellte Wert hängt von der Version ab. Die Funktion ermöglicht die Programmierung der Geschwindigkeit, die der Motor während einer Öffnungsbewegung haben muss. Wichtig - Die Regelung dieses Parameters kann die Aufprallkräfte beeinflussen.

#### • Verlangsamungsgeschwindigkeit Öffnung (0x45)

Dieser Parameter kann mit einem Wert zwischen 5% und 100% eingestellt werden; der werkseitig eingestellte Wert hängt von der Version ab. Die Funktion ermöglicht die Programmierung der Geschwindigkeit, die der Motor während der Verlangsamungsphase einer Öffnungsbewegung haben muss. Wichtig Die Regelung dieses Parameters kann die Aufprallkräfte beeinflussen.

#### • Geschwindigkeit Schließen (0x43)

Dieser Parameter kann mit einem Wert zwischen 15% und 100% eingestellt werden; der werkseitig eingestellte Wert hängt von der Version ab. Die Funktion ermöglicht die Programmierung der Geschwindigkeit, die der Motor während einer Schließbewegung haben muss. Wichtig - Die Regelung dieses Parameters kann die Aufprallkräfte beeinflussen.

#### • Verlangsamungsgeschwindigkeit Schließen (0x46)

Dieser Parameter kann mit einem Wert zwischen 5% und 100% eingestellt werden; der werkseitig eingestellte Wert hängt von der Version ab. Die Funktion ermöglicht die Programmierung der Geschwindigkeit, die der Motor während der Verlangsamungsphase einer Schließbewegung haben muss. Wichtig - Die Regelung dieses Parameters kann die Aufprallkräfte beeinflussen.

Anlauf (0x8f)

#### • aktiv (0x90)

Dieser Parameter lautet ON / OFF; Der werkseitig eingestellte Wert beträgt "OFF". Bei Einstellung dieser Funktion auf "ON" werden die Werte, die den der Kraft und der Motorengeschwindigkeit bezüglichen Funktionen zugewiesen wurden, um den Parameter "Modalität" erhöht, um dem Motor während der Anfangsphase einer Bewegung mehr Leistung zu geben. Diese Funktion ist bei Anwesenheit hoher statischer Reibungen nützlich (zum Beispiel Schnee oder Eis, die die Automatisierung sperren). Anmerkung – Wenn die Funktion nicht aktiv ist (OFF), beginnt die Öffnungs- oder Schließbewegung mit einer abgestuften Beschleunigung.

#### • Modus (0xb0)

Dieser Parameter ist auf "manuell" eingestellt. Der Anlauf kann auf 2 Arten funktionieren:

❒ *manuell:* die Bewegung startet mit den Kraft- und Geschwindigkeitsparametern auf Maximalwert für die Dauer der "Anlaufzeit".

❒ *automatisch*: Die Bewegung startet mit den Kraft- und Geschwindigkeitsparametern, bis die Steuerung überprüft, dass 6 Encoder-Impulse oder eine interne Zeitüberschreitung abgelaufen sind.

#### • Anlaufzeit (0x91)

Dieser Parameter wird in Sekunden ausgedrückt und kann mit einem Wert zwischen 0,1 und 5 Sek. eingestellt werden; der werkseitig eingestellte Wert beträgt 2 Sek. Die Funktion ermöglicht die Programmierung der Dauer der Anlaufzeit des Motors im manuellen Modus. Wichtig - Die Funktion wirkt nur, wenn die Funktion "Anlauf" aktiv ist (ON) und sich im "manuellen" Modus befindet.

#### Einbruchsicherung (0xec)

Dieser Parameter lautet ON / OFF; Der werkseitig eingestellte Wert beträgt "OFF". Indem diese Funktion auf "ON" gestellt wird, aktiviert die Steuerung in Schließstellung eine Schließbewegung, wenn sie erfasst, dass beim Öffnen Kraft auf die Stange ausgeübt wird. Wichtig - der Schließvorgang zur Einbruchsicherung muss innerhalb einer vorgegebenen Zeit abgeschlossen werden. Wird dieser Zeitraum überschritten, löscht die Steuerung die Funktion bis zur nächsten Bewegung..

#### Vorwarnzeit (0x93)

#### • aktiv (0x94)

Dieser Parameter lautet ON / OFF; Der werkseitig eingestellte Wert beträgt "OFF". Die Einstellung auf "ON" dieser Funktion ermöglicht die Aktivierung der Warnzeit, die zwischen dem Einschalten der Blinkanzeige und dem Beginn einer Öffnungs- oder Schließbewegung vergeht. Diese Zeitspanne ist einstellbar und nützlich, um im voraus eine Gefahrensituation anzuzeigen. Wichtig - Wenn diese Funktion nicht aktiv ist (OFF), stimmt die Blinkanzeige mit dem Beginn der Bewegung überein.

#### • Öffnungszeit (0x95)

Dieser Parameter wird in Sekunden ausgedrückt und kann mit einem Wert zwischen 0 und 10 Sek. eingestellt werden; der werkseitig eingestellte Wert beträgt 3 Sek. Die Funktion ermöglicht die Programmierung der Blinkzeit, die den sofortigen Beginn einer Öffnungsbewegung angibt; sie ist mit der Funktion "Vorwarnung" verbunden.

#### • Schließzeit (0x99)

Dieser Parameter wird in Sekunden ausgedrückt und kann mit einem Wert zwischen 0 und 10 Sek. eingestellt werden; der werkseitig eingestellte Wert beträgt 3 Sek. Die Funktion ermöglicht die Programmierung der Blinkzeit, die den sofortigen Beginn einer Schließbewegung angibt; sie ist mit der Funktion "Vorwarnung" verbunden.

#### Stand-by (0x8b)

#### • aktiv (0x8c)

Dieser Parameter lautet ON / OFF; Der werkseitig eingestellte Wert beträgt "OFF". Bei Einstellung dieser Funktion auf "ON" kann der Verbrauch der Automatisierung reduziert werden.

#### • Modus (0x8e)

Die Funktion weist 3 Betriebsarten auf:

❒ *Sicherheiten – Wenn diese Modalität eingestellt wird, schaltet die Steuerung zum Ende einer Bewegung und nach Ablauf der Stand-by-Zeit*

- ❒ *(mit der Funktion "Wartezeit" programmierbarer Parameter) die Sender der Bluebus-Fotozelle und alle LEDs mit Ausnahme der Bluebus-LED, die langsamer blinkt, ab. Anmerkung – Wenn die Steuerung einen Befehl erhält, wird der normale Betrieb der Automatisierung wieder hergestellt, d.h. es liegt kein reduzierter Verbrauch mehr vor.*
- ❒ *Bluebus Wenn dieser Modus am Ende der Ausführung einer Bewegung eingegeben wird und nach Verlauf der Standby-Zeit, schaltet die Steuerung*  den Bluebus-Ausgang (die Vorrichtungen) und alle LEDs aus, außer die Bluebus-LED, die dagegen langsamer blinken. Anmerkung - Wenn die Steue*rung einen Befehl erhält, wird der normale Betrieb der Automatisierung wieder hergestellt, d.h. es liegt kein reduzierter Verbrauch mehr vor.*
- ❒ *alles Bei Eingabe dieses Modus schaltet die Steuerung am Ende des Ausführung einer Bewegung und nach Verlauf der Standby-Zeit den Blue*bus-Ausgang (die Vorrichtungen), einige interne Kreise und alle LEDs aus, außer die Bluebus-LED, die dagegen langsamer blinkt. **Anmerkung** – Wenn *die Steuerung einen Befehl erhält, wird der normale Betrieb der Automatisierung wieder hergestellt, d.h. es liegt kein reduzierter Verbrauch mehr vor. Wir empfehlen diese Einstellung, wenn die Schranke über Solemyo gesteuert wird.*

#### • Wartezeit (0x8d)

Dieser Parameter wird in Sekunden ausgedrückt und kann mit einem Wert zwischen 0 und 250 Sek. eingestellt werden; der werkseitig eingestellte Wert beträgt 60 Sek. Die Funktion ermöglicht die Programmierung der Zeit, die zwischen dem Ende der Ausführung einer Bewegung und dem Beginn der Funktion "Stand-by" vergehen muss, wenn diese aktiv ist (ON).

#### Sperre Automatisierung (0x9a)

Dieser Parameter lautet ON / OFF; Der werkseitig eingestellte Wert beträgt "OFF". Die Funktion ermöglicht das Abschalten des Betriebs der Automatisierung, indem der Wert auf "ON" eingestellt wird. In diesem Fall wird keine übertragene Steuerungsart ausgeführt, ausschließlich der Steuerung "Schrittbetrieb hohe Priorität", "Entriegelung", "Entriegelung und schließen" und "Entriegelung und öffnen".

#### Tastensperre (0x9c)

Dieser Parameter lautet ON / OFF; Der werkseitig eingestellte Wert beträgt "OFF". Die Funktion ermöglicht das Abschalten der Funktion der in der Steuerung vorliegenden Tasten.

#### Wert kurze Umkehrung (0x31)

Dieser Parameter wird in Stufen ausgedrückt und kann mit einem Wert zwischen 5 und 30 Sek. eingestellt werden; der werkseitig eingestellte Wert beträgt 15 Sek. Diese Funktion ermöglicht die Programmierung des Bewegungsraums der kurzen Umkehrung, die die Steuerung als Sicherheitsbewegung aufgrund der Erfassung eines Hindernisses oder der Übertragung einer "Stopp"-Steuerung steuert.

#### Nothalt-Modus (0xa8)

Dieser Parameter lautet ON / OFF; Der werkseitig eingestellte Wert beträgt "OFF". Um diese Funktion zu verwenden, müssen die Sicherungsbatterie installiert werden. Durch Aktivieren dieser Funktion führt die Zentrale eine Öffnung durch, dabei werden die Sicherheiten ignoriert, wenn die Stromversorgung fehlt und bis zur Rückkehr in diesem Zustand bleibt. Wenn die Stromversorgung wieder hergestellt ist, kehrt die Schranke in den Normalbetrieb zurück.

#### Fortgeschrittene Parameter

Dieser Punkt umfasst die verfügbaren Steuerungen, die mit den Eingängen 1 - 2 - 3 und dem Loop Detector in der Steuerung einer Automatisierung verbunden sind. Die verfügbaren Steuerungen für jeden Eingang sind in der Tabelle 1 aufgeführt, die Steuerkategorien und die jeweiligen Betriebsarten sind dagegen in der Tabelle 1a, 1b, 1c usw. aufgeführt. Wichtig – Für einen korrekten Betrieb der Steuerung ist es notwendig, der in einem Eingang programmierten Steuerung die entsprechende Steuerkategorie zuzuweisen und schließlich auch die gewünschte Betriebsart.

Um einen Eingang zu konfigurieren, die folgenden Schritte ausführen:

01. Im Abschnitt "Fortgeschrittene Parameter" den Punkt "Eingangskonfiguration" und dann den zu programmierenden Eingang wählen. Die gewünschte Steuerung wählen und die Auswahl mit "OK" bestätigen.

02. Dann ebenso im Abschnitt "Fortgeschrittene Parameter" den Punkt "Steuerungskonfiguration" wählen und die entsprechende Steuerkategorie der zuvor unter Schritt 01 gewählten Steuerung wählen. Schließlich die gewünschte Betriebsart wählen. Die verfügbaren Eingänge sind drei:

• Eingang 1 *(der gemeinsame Leiter dieses Eingangs hat 24V)*

Diese Funktion ermöglicht die Programmierung des Eingangs 1, dem eine in der Tabelle 1 auswählbare Steuerung zugewiesen wird. Der Eingang 1 wird im Werk in der Steuerung Schrittbetrieb mit der Steuerkategorie Schrittbetrieb und der Betriebsart "öffnet - Stop - schließt - öffnet" programmiert.

• Eingang 2 *(der gemeinsame Leiter dieses Eingangs hat 12V)*

Diese Funktion ermöglicht die Programmierung des Eingangs 2, dem eine in der Tabelle 1 auswählbare Steuerung zugewiesen wird. Der Eingang 2 wird im Werk in der Steuerung "öffnet" mit der Steuerungskategorie "Öffnung" und der Betriebsart "öffnet - Stop - öffnet" programmiert.

• Eingang 3 *(der gemeinsame Leiter dieses Eingangs hat 12V)*

Diese Funktion ermöglicht die Programmierung des Eingangs 1, dem eine in der Tabelle 1 auswählbare Steuerung zugewiesen wird. Der Eingang 3 wird im Werk in der Steuerung "schließt" mit der Steuerungskategorie "Schließen" und der Betriebsart "schließt - Stop - schließt" programmiert.

#### TABELLE 1: KONFIGURATION EINGÄNGE

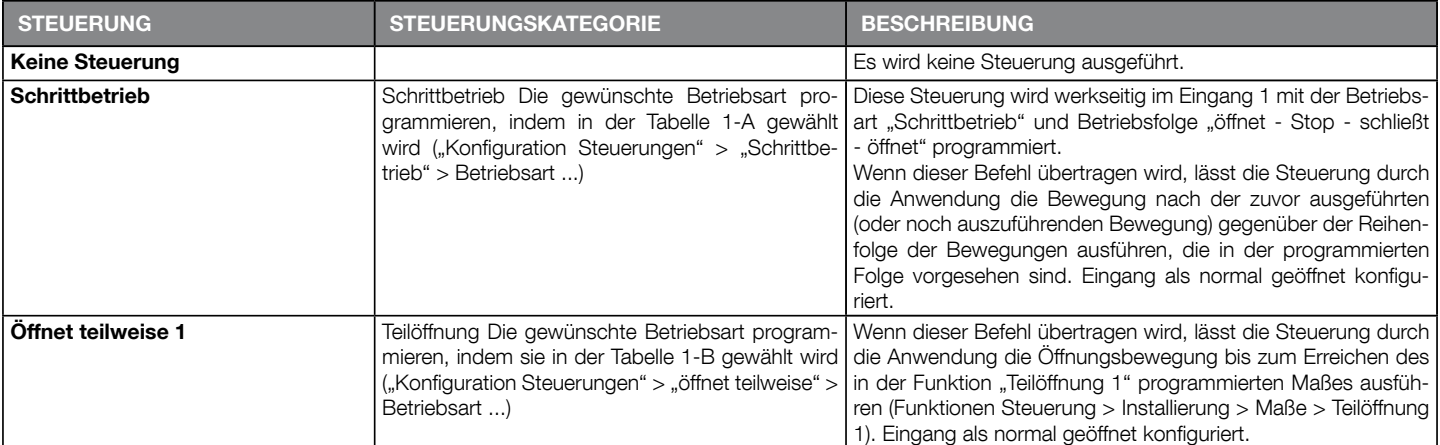

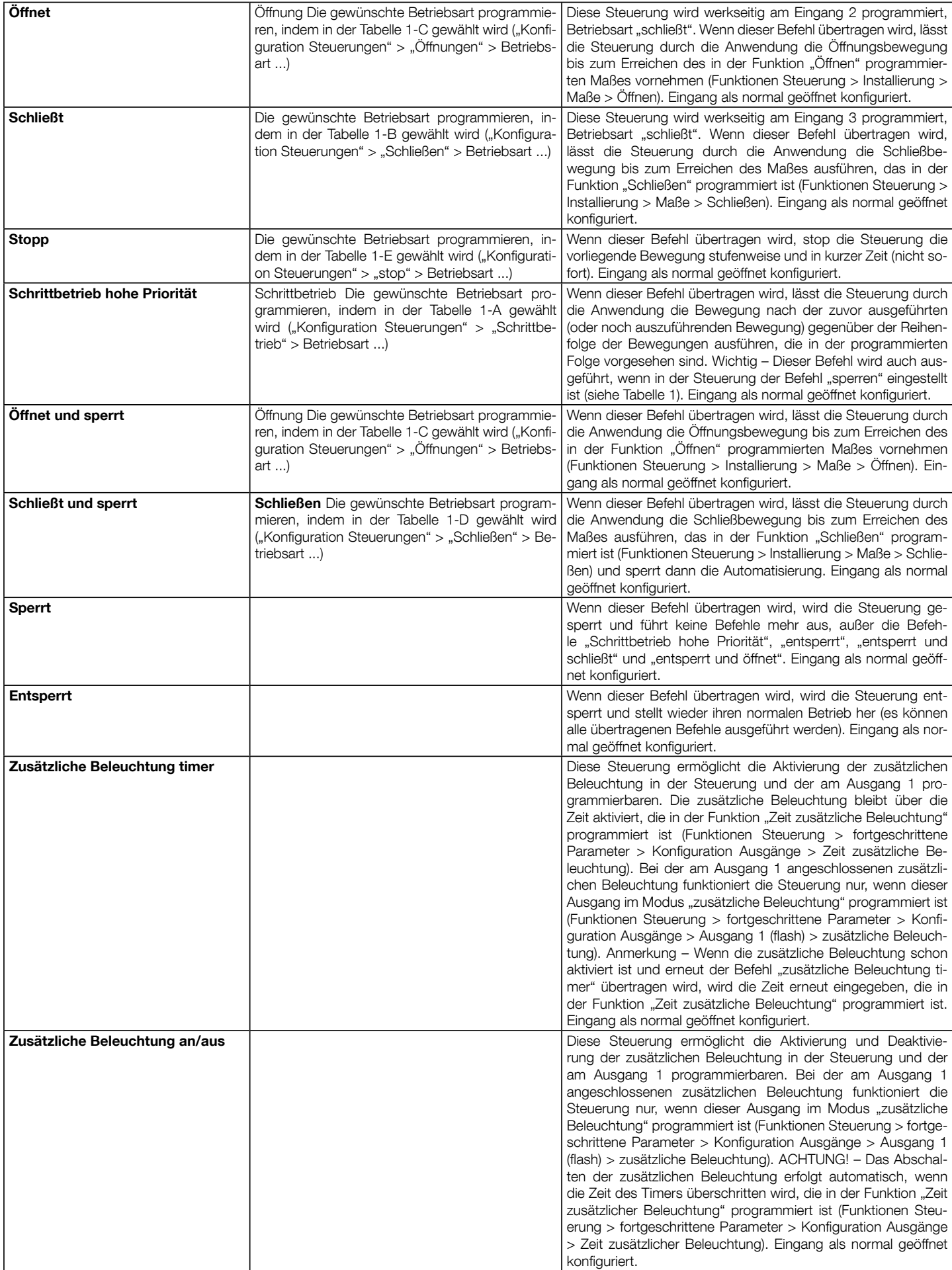

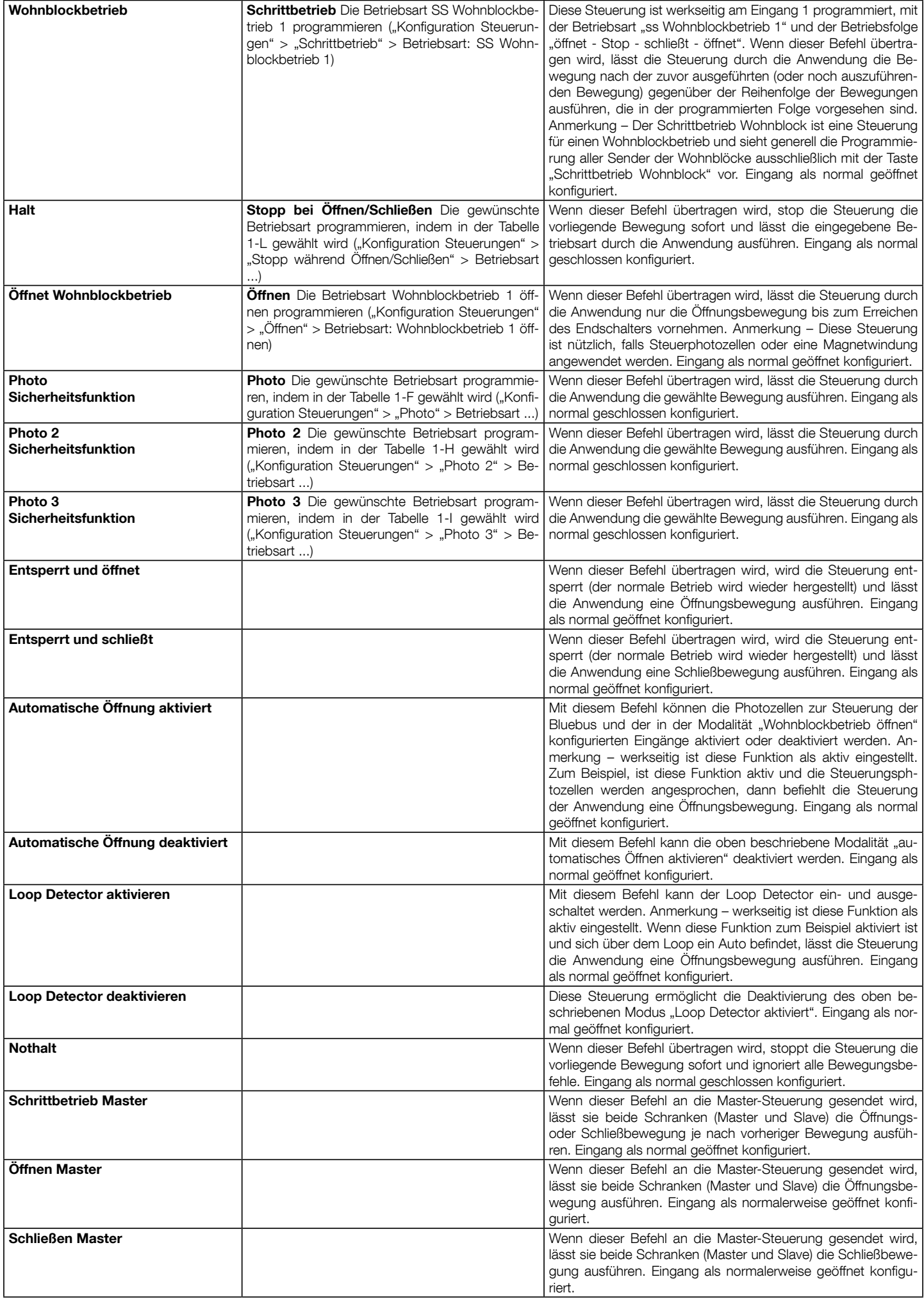

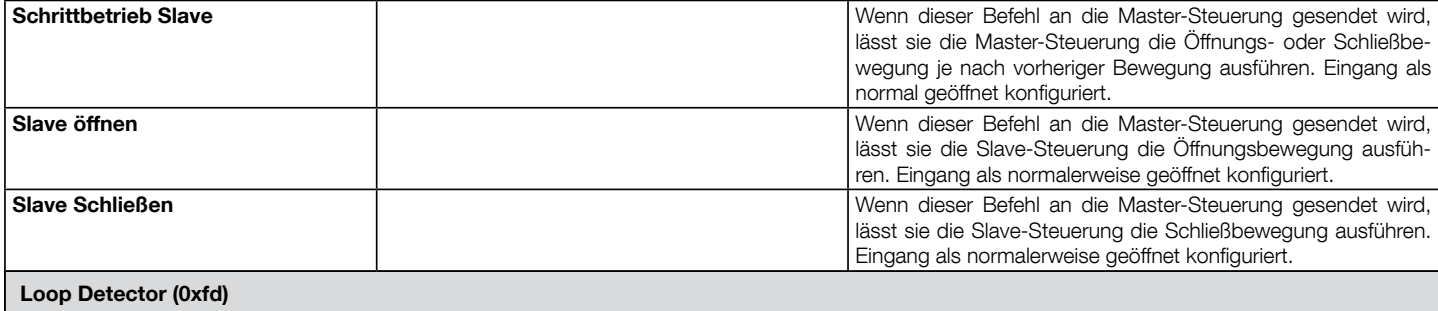

Mit diesen Parametern kann die Funktionswiese der Magnetwinden (Loop Detector) geregelt werden. Für alle Parameter mit Ausnahme von Stromversorgung und Kalibrierung ist es möglich, die Parameter für den Loop1 und den Loop2 getrennt zu programmieren. Im Oview-Bildschirm oben rechts erscheint die Nummer des Loop, der in dem Moment programmiert wird. Um den Loop zu ändern, mit den Pfeilen < oder > vor- und zurückgehen. Es können die folgenden Parameter programmiert werden:

#### • Loop-Stromversorgung (0xe6)

Dieser Parameter ist Typ ON / OFF, der werkseitig eingestellte Wert ist "OFF" und dient zum Aktivieren oder Deaktivieren der Kreisläufe des Loop Detectors. • Loop-Kalibrierung (0xe5)

Dieser Parameter lautet ON / OFF; Der werkseitig eingestellte Wert beträgt "OFF". Indem der Parameter auf "ON" gestellt wird, wird ein Kalibrierungsvorgang gestartet, d.h. ein Vorgang zur Erfassung der angeschlossenen Magnetwindungen. Hinweis: Die Kalibrierung aktiviert automatisch den Parameter "Loop-Stromversorgung"

#### • Loop-Empfindlichkeit (0xe4)

Dieser Parameter lässt sich von 10 bis 100 einstellen. Werkseitig ist er auf 80 eingestellt. Dieser Parameter stellt die Abweichung der Minimalfrequenz der metallischen Masse dar, die zum Aktivieren der Bewegung notwendig ist. Anmerkung:

eine "hohe Sensibilität" für die Erfassung von kleinen metallischen Massen

- eine "niedrige Sensibilität" für die Erfassung von großen metallischen Massen.

#### • Loop-Altivierung (0xe7)

Dieser Parameter lautet ON / OFF; der werkseitig eingestellte Wert ist "ON". Indem die Funktion aktiviert wird, aktiviert das Ansprechen der Windung die Bewegung der Straßensperre abhängig von den eingestellten Betriebsmodi. Wenn die Funktion DEAKTIVIERT wird, ist der Zustand der Windung verfügbar, wenn einer der in der Steuerung vorhandenen Ausgänge als LOOP (Ausgang 1, 2, 3) mit dem Programmierer Oview programmiert werden.

#### • Loop-Funktionsweise (0xea)

Mit diesem Parameter kann der von der Aktivierung des Loops verursachte Betrieb zugeordnet werden. Wenn die Funktion "Loop aktivieren" aktiviert ist und das Befehlssignal AKTIV ist, variiert das Verhalten der Straßensperre je nach eingestellter "Loop-Betriebsweise":

- nur Öffnen (Öffnen Mehrfamilienhaus)
- nur Schließen

- Stopp

- Foto Schließen (FOTO mit Komplettumkehrung)

#### • Zeit Loop-Neukalibrierung (0xe9)

Von 2 bis 20 Minuten einstellbarer Parameter, werkseitig auf 20 Minuten (=∞) eingestellt, stellt die maximale Zeit dar, während der die Windung belegt ist. Nach dieser Zeit aktiviert sich automatisch eine Neukalibrierung, um die freie Windung zu melden. Die Einstellung 20 Minuten (=∞) ignoriert den Parameter Zeit und führt die Neukalibrierung wegen der belegten Windung nicht durch.

#### • Loop-Aktivierungsmodus (0xe8)

Dieser Parameter lässt sich zwischen 1 und 5 einstellen (siehe nach folgende Tabelle). Werkseitig ist er auf 1 eingestellt und stellt die Aktivierung des Befehls in Abhängigkeit des Windenverhaltens dar. Das Relais = Winden-Steuersignal | The Minden Winden

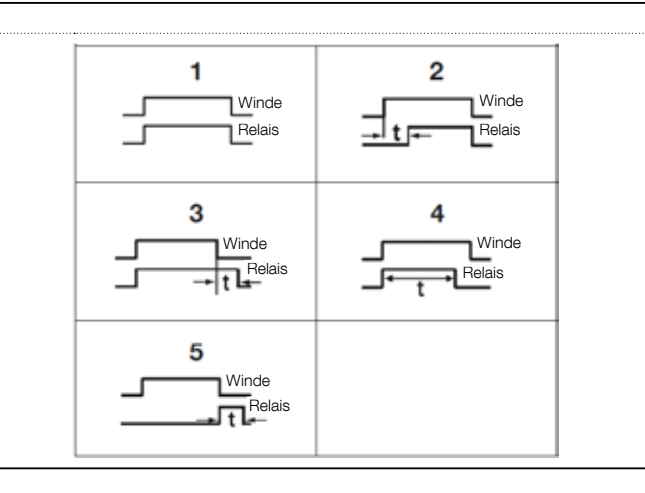

#### • Loop-Aktivierungszeit (0xeb)

Dieser Parameter lässt sich von 0 bis 25 Sekunden einstellen. Werkseitig ist er auf 2 eingestellt. Stellt die Zeit "t" im Zusammenhang mit den in der Tabelle der "Loop-Aktivierungsmodi" beschriebenen Betriebsmodi dar.

#### • Loop-Frequenz (0xed)

Dieser Parameter meldet die Schwingfrequenz im Zusammenhang mit der ausgewählten Winde in Hz. Er kann von 0 bis 100000 Hz variieren. Ein Wert unter 15000 Hz bedeutet, dass die Winde nicht angeschlossen ist und die Steuerung den Betrieb ausschließt. Ein optimaler Schwingfrequenzwert in Verbindung mit der Winde liegt zwischen 30000 und 90000 Hz.

### Konfiguration STEUERUNGEN

Dieser Punkt fasst die Steuerungskategorien zusammen, die mit den Eingängen 1 - 2 - 3 verbunden sind (Bezug auf den Abschnitt "Konfiguration Eingänge - Tabelle 1" zur Prüfung der verfügbaren Steuerungen). Jede Steuerungskategorie weist verschiedene Betriebsarten auf, die in einer Tabelle beschrieben sind (1-A, 1-B, usw.):

#### **Schrittbetrieb**

In dieser Steuerungskategorie ist es möglich, eine der Betriebsarten zu wählen, die in der Tabelle 1-A beschrieben sind.

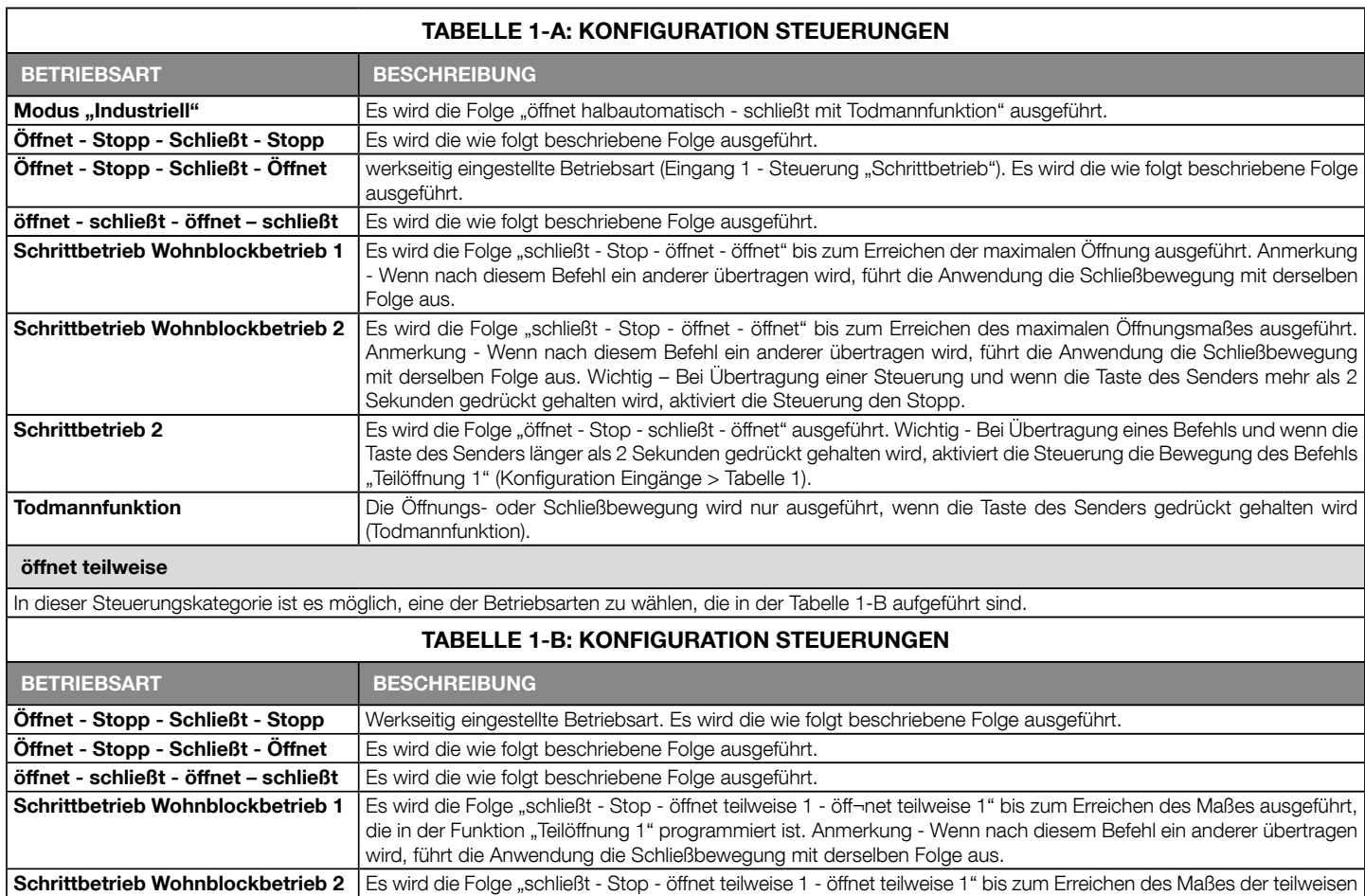

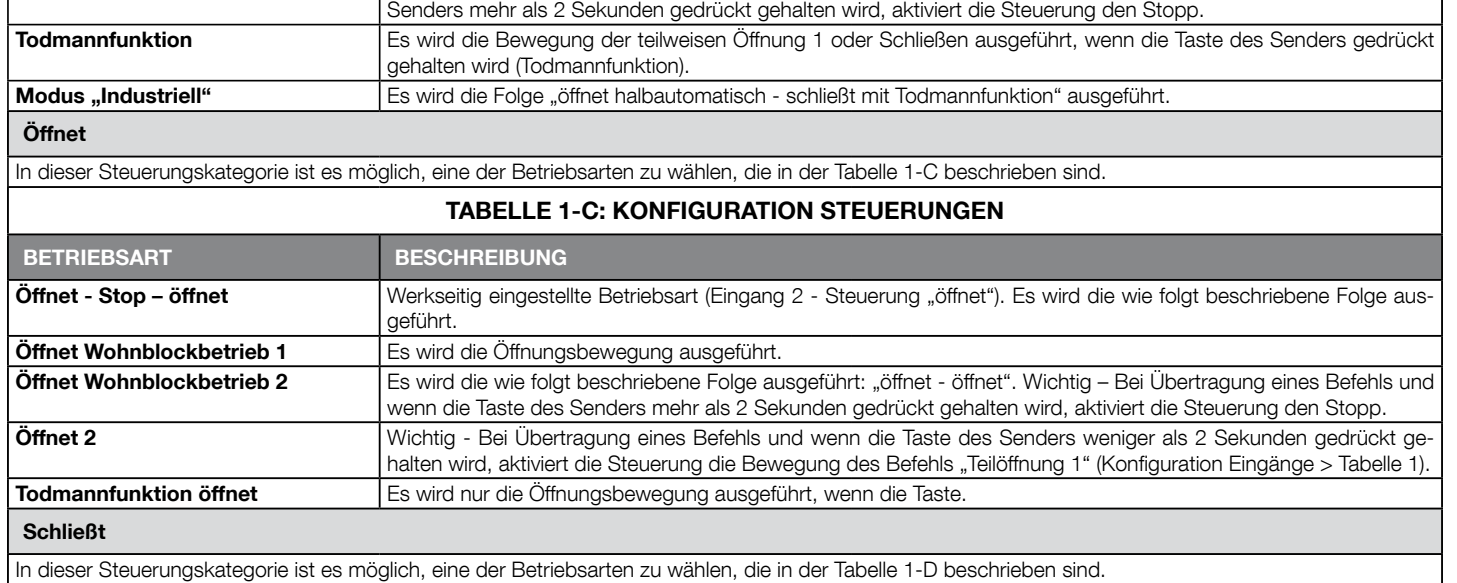

Öffnung 1 ausgeführt. Anmerkung - Wenn nach diesem Befehl ein anderer übertragen wird, führt die Anwendung die Schließbewegung mit derselben Folge aus. Wichtig – Bei Übertragung einer Steuerung und wenn die Taste des

TABELLE 1-D: KONFIGURATION STEUERUNGEN BETRIEBSART BESCHREIBUNG

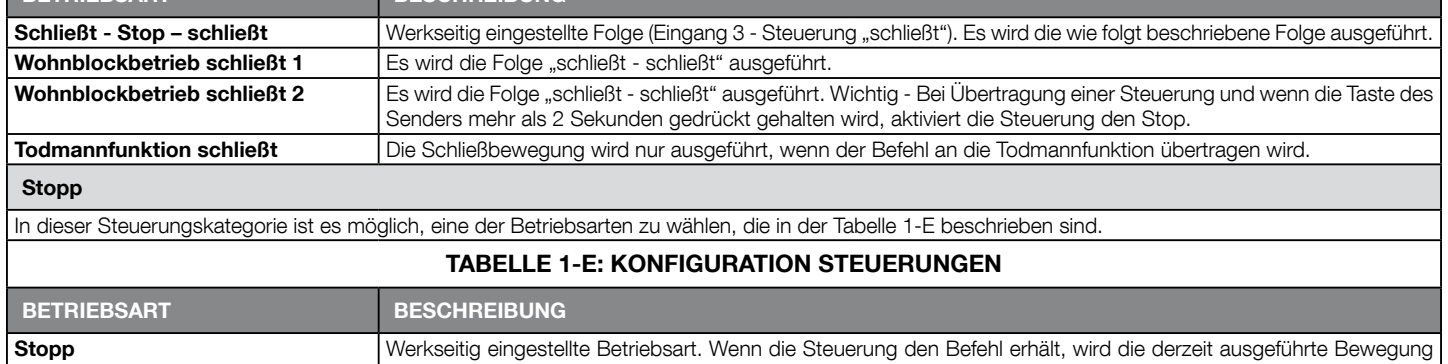

stufenweise und in kurzer Zeit angehalten (nicht sofort).

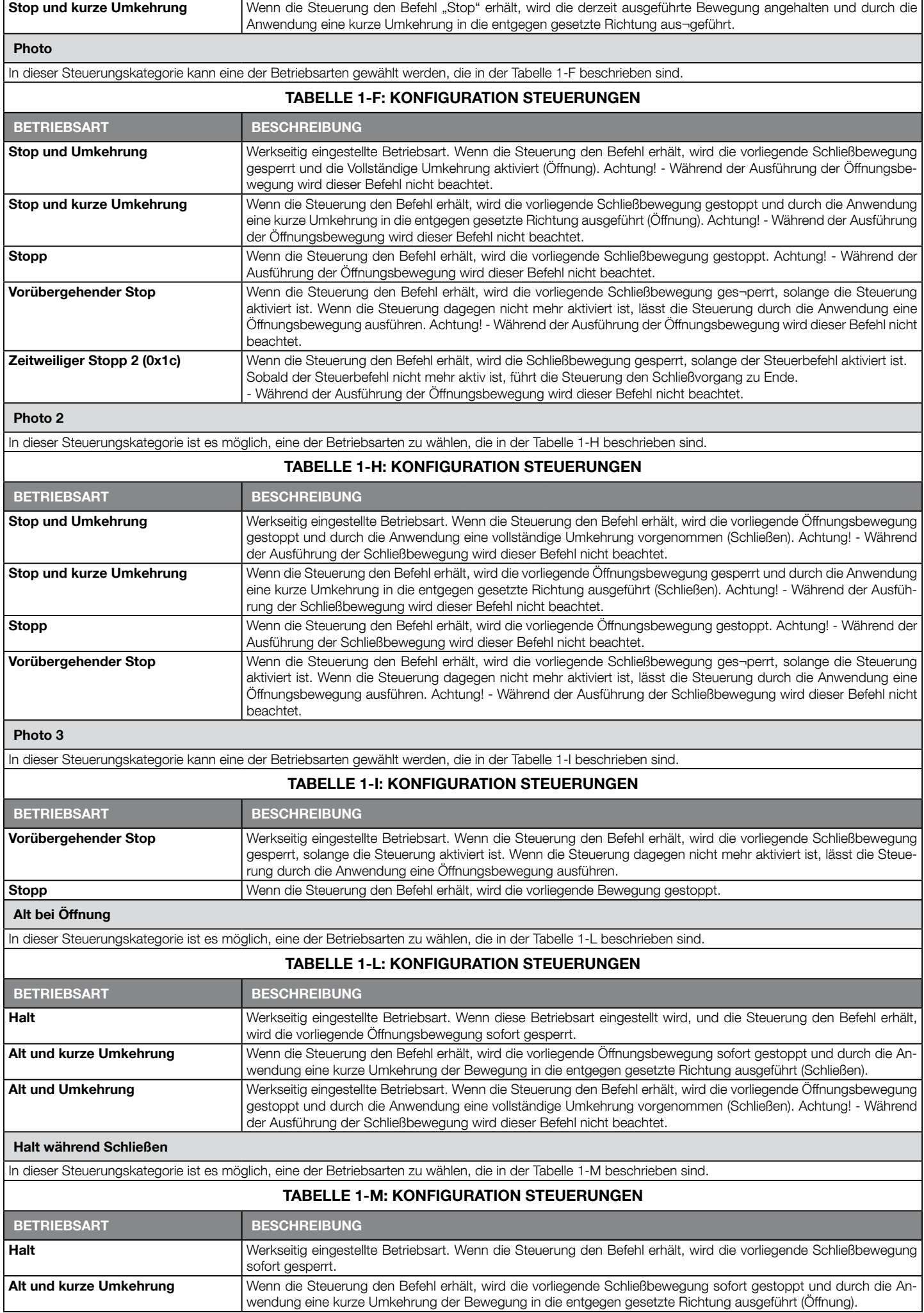

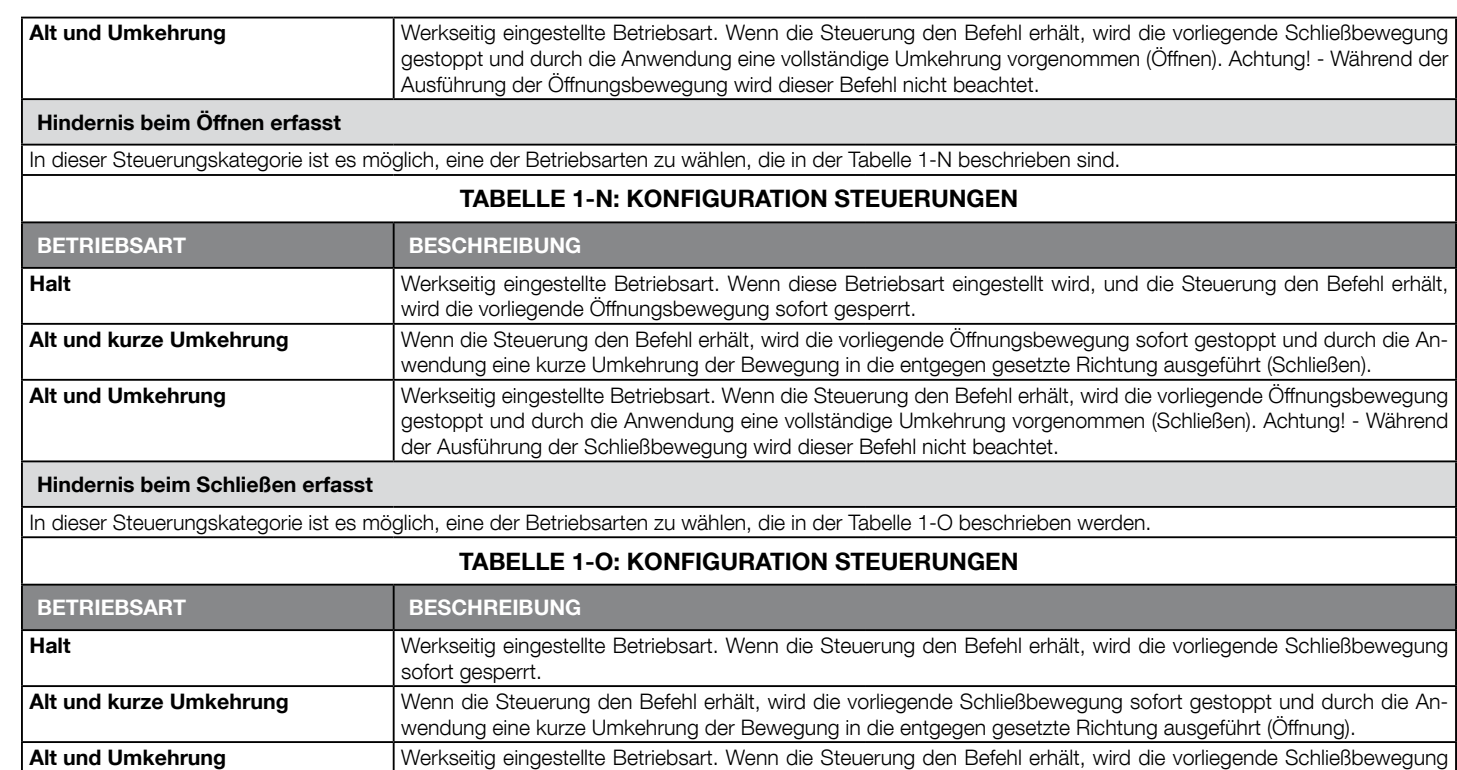

Ausführung der Öffnungsbewegung wird dieser Befehl nicht beachtet. Konfiguration AUSGÄNGE

gestoppt und durch die Anwendung eine vollständige Umkehrung vorgenommen (Öffnen). Achtung! - Während der

Dieser Punkt fasst die verfügbaren Funktionen zusammen, die mit den Ausgängen 1 (flash) - 2 - 3 in der Steuerung einer Automatisierung verbunden werden können. Jeder Ausgang weist verschiedene Funktionen auf, die in einer Tabelle beschrie¬ben sind (Tabelle 2, Tabelle 3, usw.):

#### AUSGANG

Ausgang Traffic Light für den Anschluss des internen Blinkers XBA7 oder XBA8.

### TABELLE 2: KONFIGURATIONEN DER AUSGÄNGE

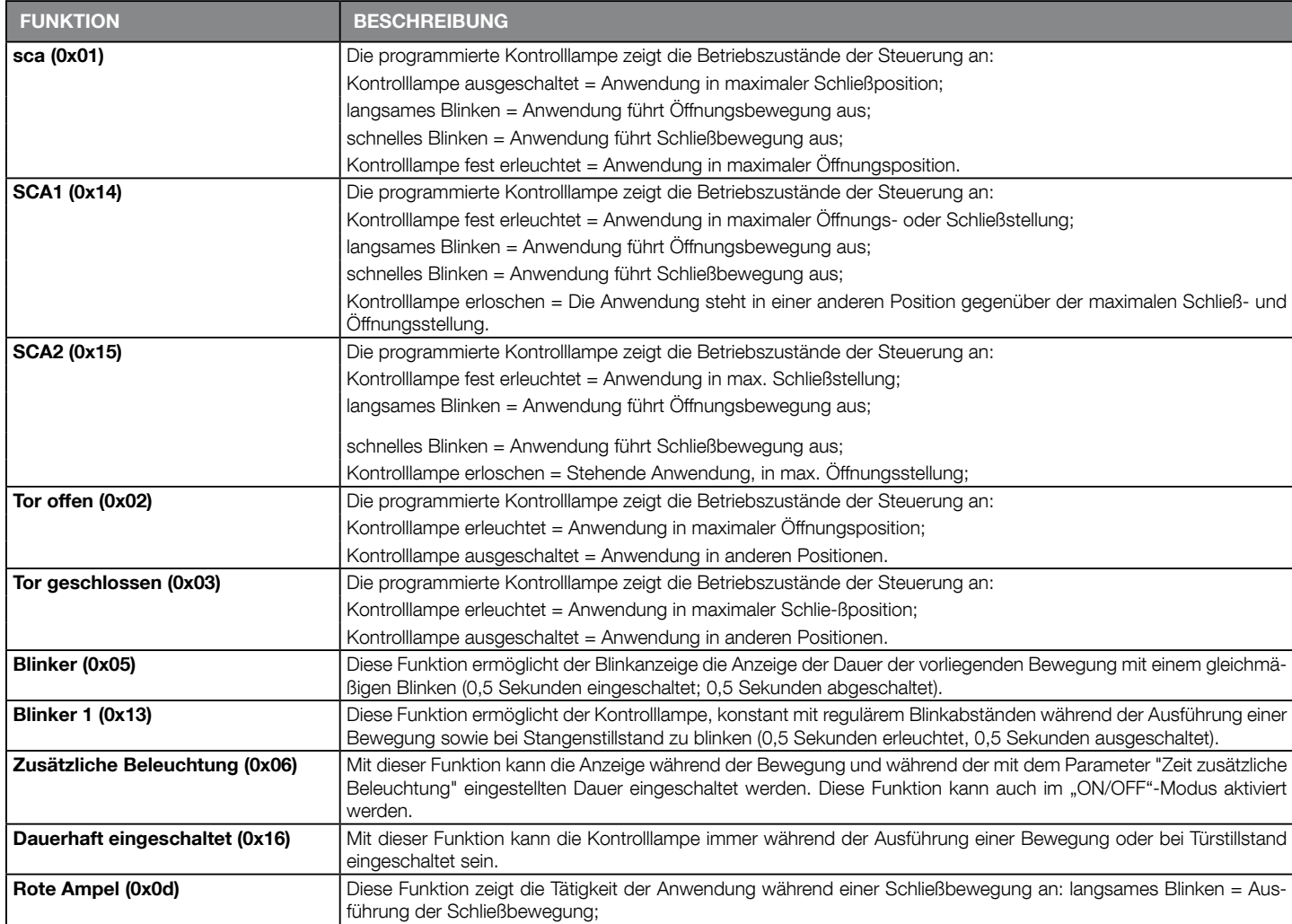

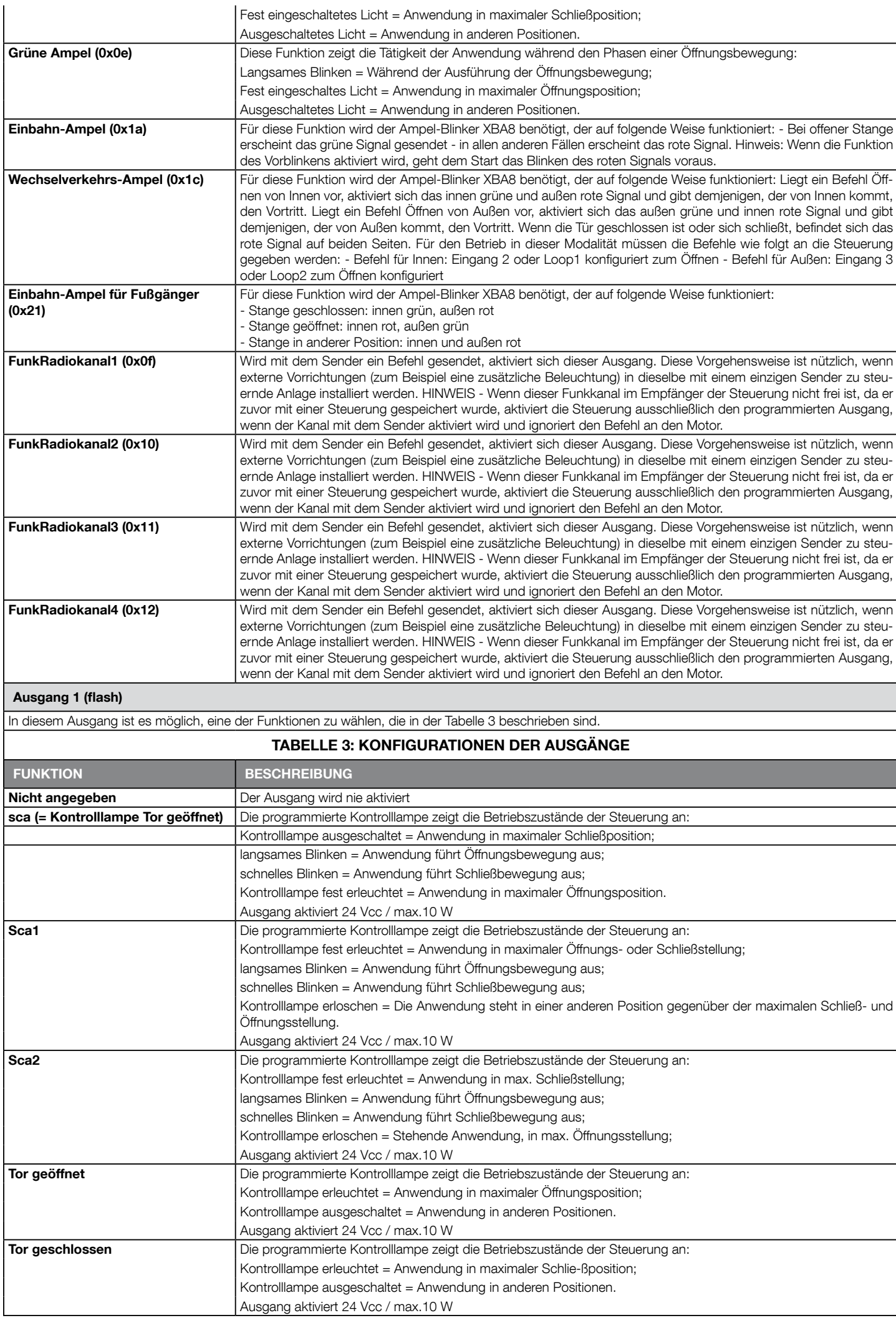

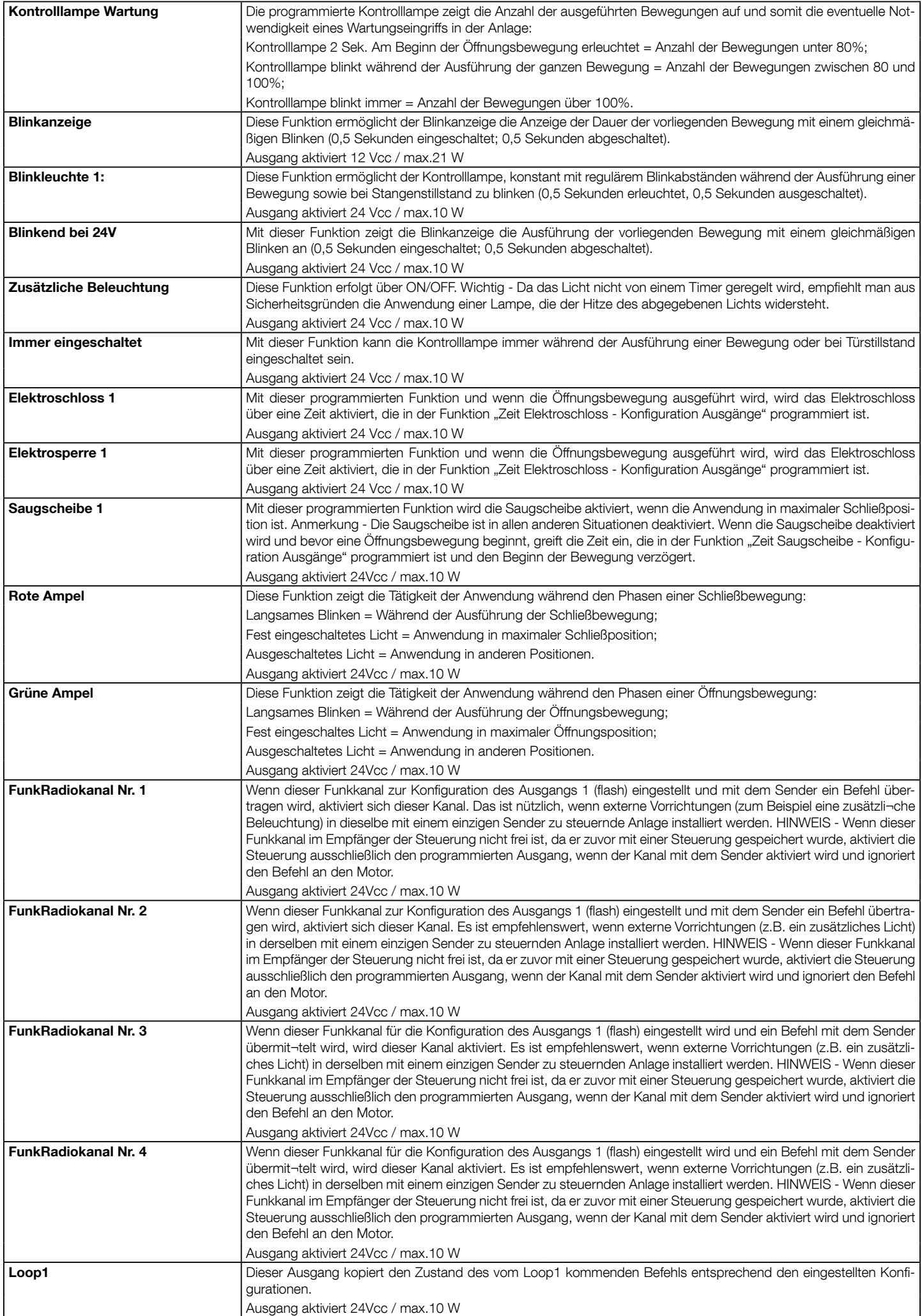

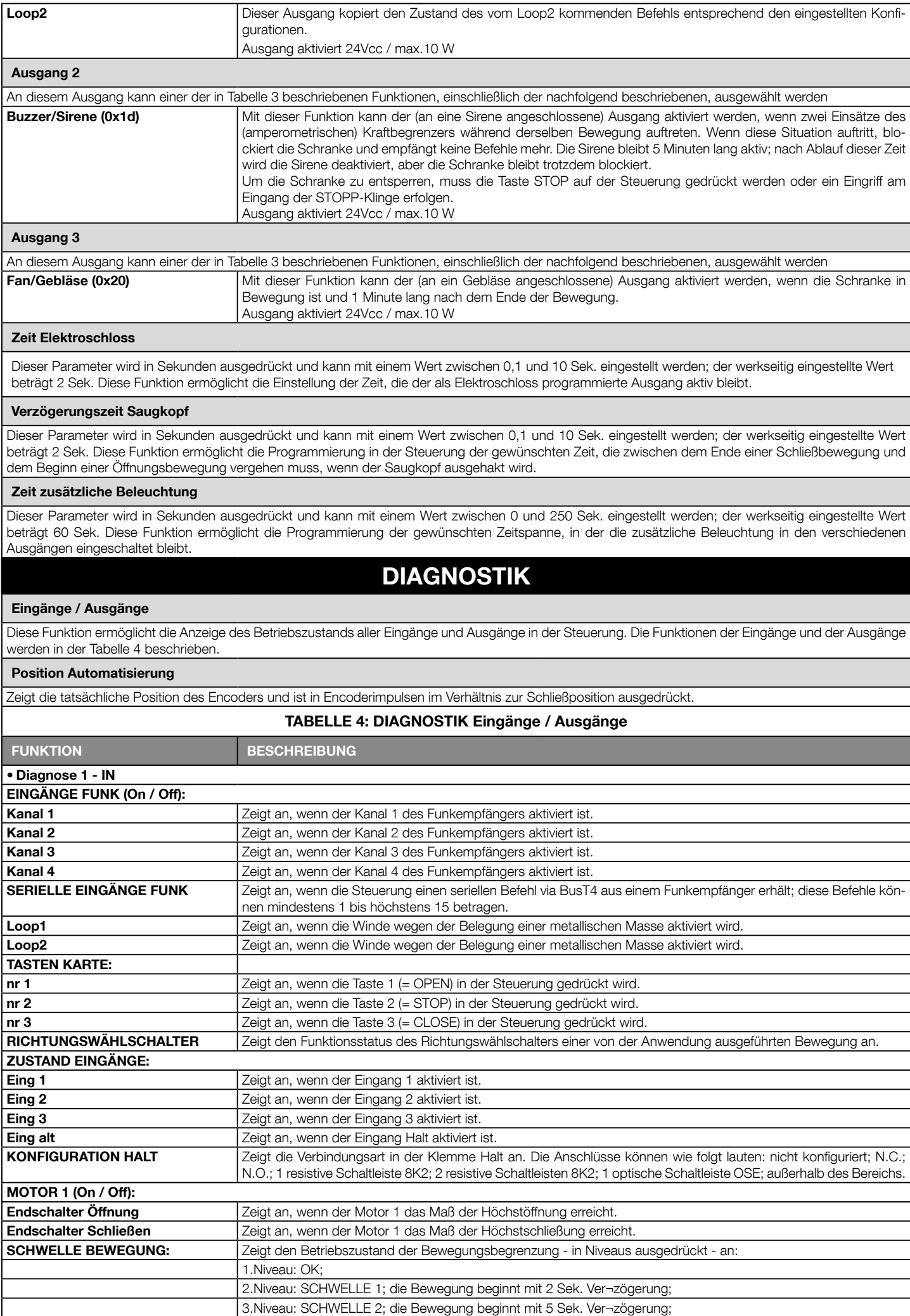

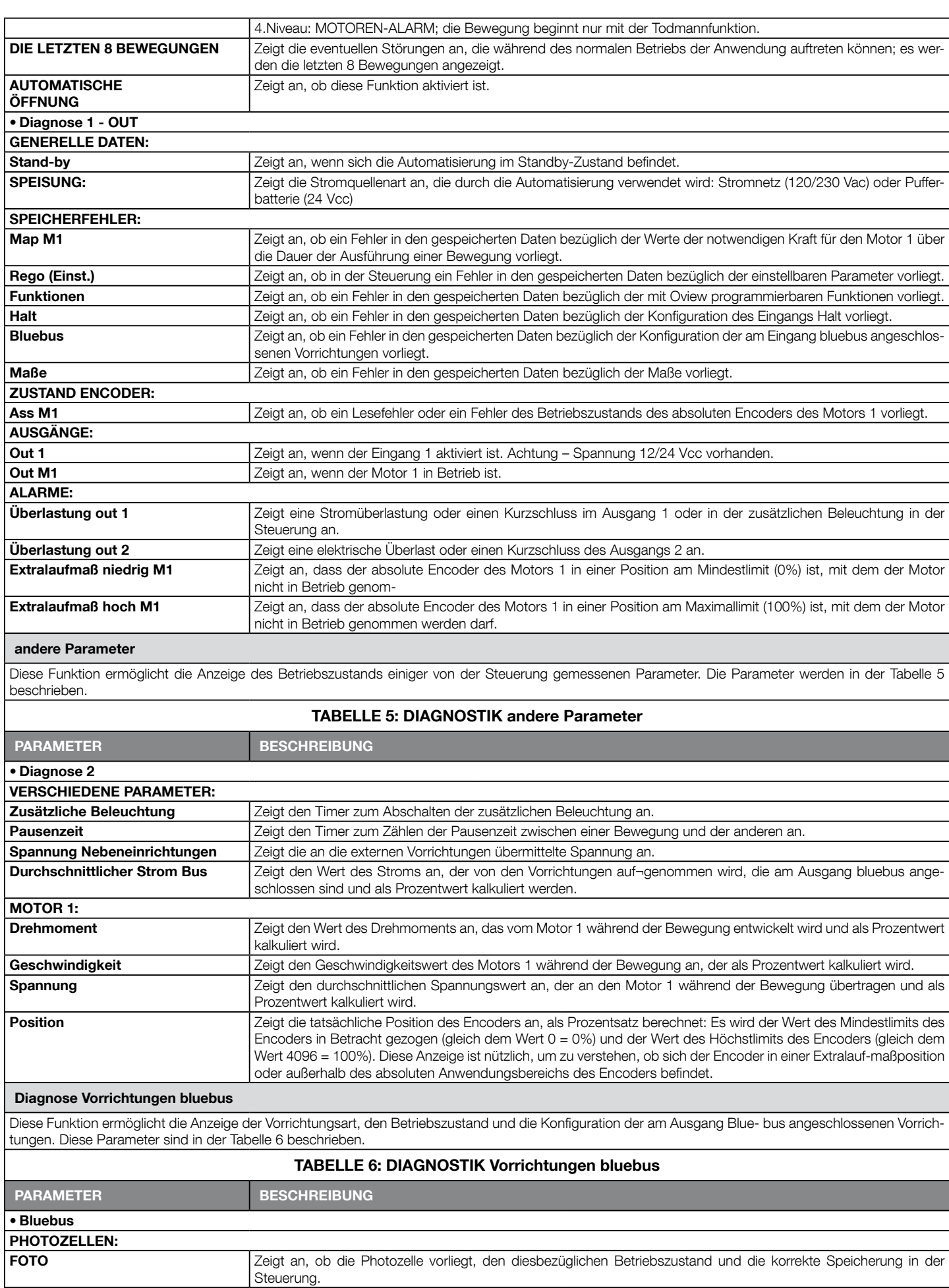

FOTO II **Zeigt an, ob die Photozelle vorliegt**, den diesbezüglichen Betriebszustand und die korrekte Speicherung in der

FOTO 1 Zeigt an, ob die Photozelle vorliegt, den diesbezüglichen Betriebszustand und die korrekte Speicherung in der

FOTO 1 II Zeigt an, ob die Photozelle vorliegt, den diesbezüglichen Betriebszustand und die korrekte Speicherung in der

Steuerung.

Steuerung.

Steuerung.

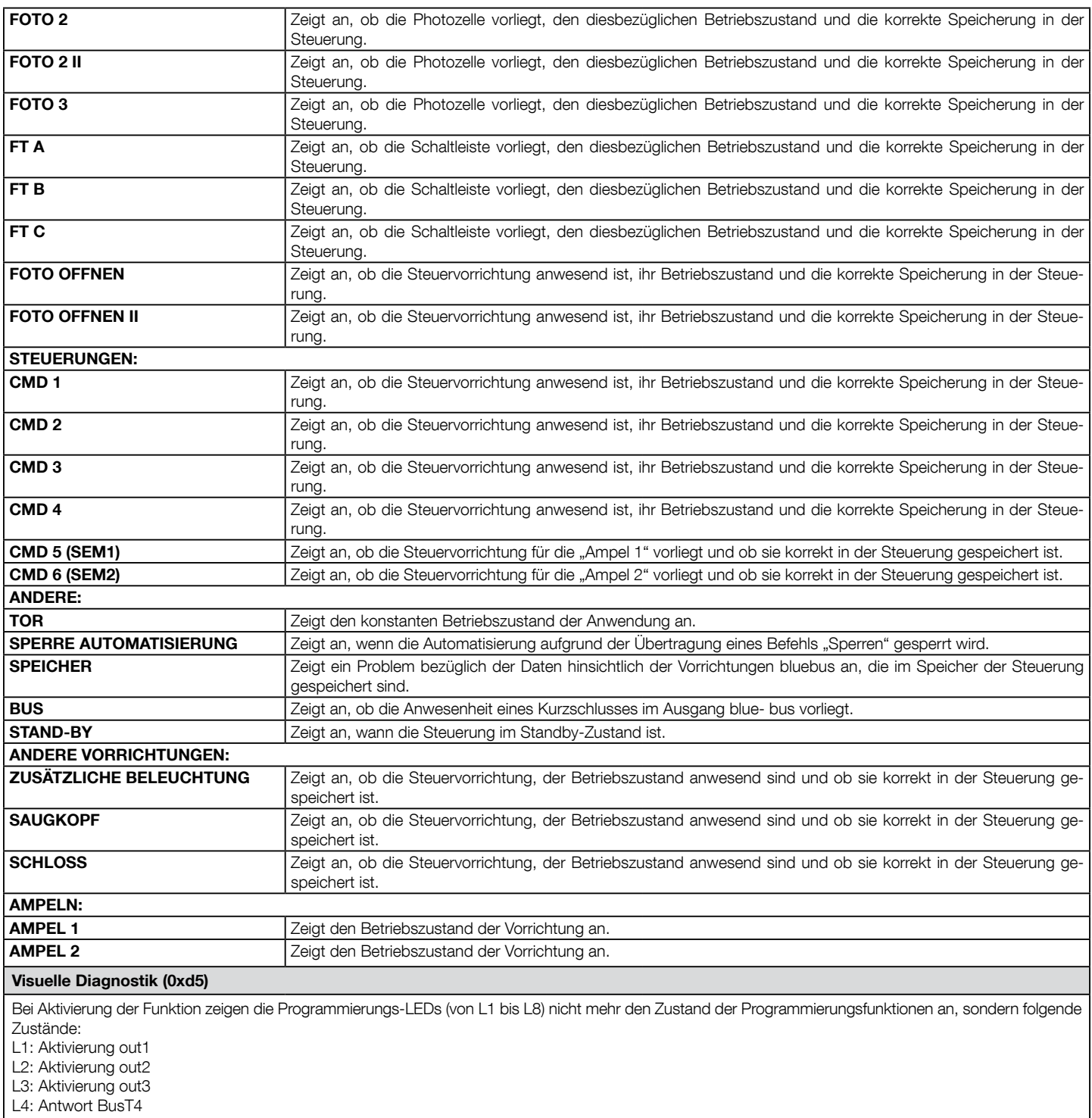

L5: Aktivierung Loop1

L5: Aktivierung Loop2

L7: Aktivierung Motor

L8: Aktivierung Bremse

Die Funktion der visuellen Diagnostik wird nicht im Speicher abgelegt, d.h. bei jedem Neustart zeigen die LEDs die Programmierfunktionen.

## WARTUNG

#### Manuelle Alarmschwelle

Diesem Parameter kann ein Wert zwischen 0 und 16777215 zugewiesen (Bewegungen) zugewiesen werden; werkseitig ist er auf 200000 (Bewegungen) eingestellt. Diese Funktion ermöglicht die Programmierung eines Bezugslimits, über dem die Wartung der Automatisierung ausgeführt werden sollte.

#### **Teilzählung**

Diese Funktion ermöglicht die Prüfung der von einer Automatisierung ausgeführten Bewegungszahl, nachdem diese gewartet wurde.

#### Löschen Wartung

Dieser Parameter lautet ON / OFF; Der werkseitig eingestellte Wert beträgt "OFF". Diese Funktion ermöglicht das Löschen des Werts der "Teilzählung"; der Vorgang ist notwendig, nachdem eine Wartung der Automatisierung ausgeführt wurde.

## FORTGESCHRITTENE FUNKTIONEN

#### Ereignisspeicher

Die Funktion ermöglicht die Anzeige der durch die Steuerung gebildeten oder erhaltenen "Ereignisse". Unter "Ereignis" versteht man eine Bedingung, die den Betriebszustand der Steuerung ändert, wie zu Beispiel: die Aktivierung eines Eingangs, das Ende einer Bewegung, der Eingriff einer Photozelle oder des Eingangs Halt, etc. In diesem Abschnitt ist es möglich, das Datum und die Art des Ereignisses anzuzeigen.

#### Überarbeitung Firmware

Die Funktion ermöglicht die Überarbeitung der Firmware einer mit einer anderen Steuerung kompatiblen Steuerung, ohne die Karte ersetzen zu müssen. Zur Ausführung der Überarbeitung wie folgt vorgehen:

01. Die Überarbeitungsdatei der Firmware herunter laden (die Überarbeitung der Software ist im Internet-Site www.nice-service.com erhältlich);

02. Unter dem Punkt "fortgeschrittene Funktionen" die Funktion "Überarbeitung Firmware" wählen;

03. In der erscheinenden Bildschirmseite "Datei wählen" und daraufhin die soeben herunter geladene Überarbeitungsdatei wählen. Auf der linken Bildschirmseite können die Daten bezüglich der Software der zu überarbeitenden Software und rechts die Daten bezüglich der Überarbeitungssoftware sowie die Versionen der kompatiblen Hardware gelesen werden;

04. 04. Wenn die Datei kompatibel ist, erscheint auf dem Druckknopf die Aufschrift "Überarbeitung Firmware", wenn diese gewählt wird, beginnt das Überarbeitungsverfahren. Wenn am Ende des Verfahrens die Aufschrift "Überarbeitung erfolgreich abgeschlossen" erscheint, bedeutet dies, dass die Überarbeitung abgeschlossen wurde. Wenn auf dem Druckknopf dagegen die Aufschrift "erneut versuchen" erscheint, den Druckknopf betätigen, um die Überarbeitung erneut auszuführen.

Wenn die Überarbeitung nicht abgeschlossen wird, kann sie mehrere Male wiederholt werden oder es kann auf die Bildschirmseite "Liste Vorrichtungen" zurückgekehrt werden, indem "Zurück" gewählt und somit entschieden wird, wie vorgegangen werden soll. In dieser Bildschirmseite ist die Vorrichtung, an der zuvor vorgegangen wurde, nicht mehr sichtbar; zur Anzeige dieser muss der Pfeil unten rechts in der Bildschirmseite und die Funktion "Vorrichtungen in Boot-Phase" gewählt werden. Diese ermöglicht die Suche der Vorrichtungen, die zur Überarbeitung der Firmware bereit sind.

Nun kann die Überarbeitung erneut ausgeführt werden, indem das oben genannte Verfahren wiederholt wird.

Wenn es nicht möglich ist, die Überarbeitung abzuschließen, nehmen Sie bitte mit dem Kundendienst Nice Kontakt auf.

#### Genehmigungen Benützer

Die Funktion ermöglicht dem Installateur zu entscheiden, welche Funktionen und Parameter gewählt werden, um vom Benützer gesehen und geändert werden zu können. Zum Beispiel kann der Installateur aus Sicherheitsgründen verhindern, dass der Benützer die Parameter der Kraft und der Geschwindigkeit des Motors einer Automatisierung ändert.

Die Genehmigungen des Benutzers können nur mit der Anwendung des "Passwords Installateur" verwaltet werden (Verwaltung Password - gemeinsame Funktionen). Anmerkung - Alle Parameter der verschiedenen Funktionen einer Steuerung oder eines Empfängers werden werkseitig deaktiviert.